| Dimension           | 90 x Ø15 (mm)                               |                            |
|---------------------|---------------------------------------------|----------------------------|
| Weight              | 19 gr                                       |                            |
| Screen              | 96x24 LCD display                           |                            |
| Connect to PC       | USB 2.0 (mini USB port)                     |                            |
| Memory              | 1,2,4 GB                                    |                            |
| Power Supply        | Max 6 hours play mode ; NiMH- Accu (incl.)  |                            |
|                     | Charging via USB or AC Adaptor (incl.)      |                            |
| Music               | Max. Output                                 | (L) 10mW + (R)10mW (320hm) |
|                     | MP3 bitrate                                 | 8K bps – 320K bps          |
|                     | Equalizer                                   | 7 modes                    |
|                     | Freq. Response                              | 20Hz to 20KHz              |
|                     | SNR                                         | 85dB                       |
|                     | Recording                                   | WAV /ACT recording         |
| Operate Temperature | -5 to 40 degree                             |                            |
| 8 Languages Display | Support multi-languages menu                |                            |
| Supported OS        | Windows ME/2K/XP Mac OS 10 Linux 2.4.2      |                            |
| Special Features    | FM- Tuner (87.0-108.0 MHz), Record function |                            |
| Housing colors      | blue, yellow, pink                          |                            |
| Accessories         | clip, headphones, manual, AC Adaptor        |                            |

MANUAL

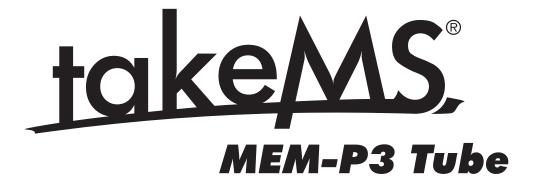

# **1. MAIN FUNCTIONS**

- Clip and super slim fashionable metal design, good soft feeling
- 96\*24 OLED color screen display.
- Support MP3,WMA music format
- Seven EQ modes, multi cycle playing modes, Sound quality is outstanding
- Built-in FM radio and recording function
- Support multi-languages menu
- WAV /ACT recording, A-B repeating function
- Flash disk function, no need to install driver for WIN2000 or above
- High speed 2.0 interface, support firmware upgrade function
- Build in FM Radio function

### 2. KEY AND CONTROL INTERFACE 2.1 Key Function Definition

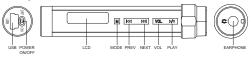

ON/OFF: power switch on PLAY: long press is to ON/OFF, short press is to PLAY/PAUSE MODE: Open the setup menu, switch to the working mode, hold key to return to the main menu NEXT/VOL+: next menu, maximize volume LAST/VOL-: last menu, minimize volume

### 2.2 Standard Control Interface

The picture on the right shows the common standard menu interface. When you open up the processing mode, a similar screen will be displayed. There are up to 6 items on every screen. If there are less than 6 items, they will be displayed on the left. The highlighted item is the activated item. Press key MODE: to open up the screen. Press key NEXT or LAST: to open up the submenu. Press key PLAY: to exit the menu Hold the key PLAY: to return to the main menu.

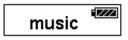

# 3. MAIN MENU

The main menu contains six submenus which are "Music Mode"

"Recording Mode" "Voice Mode" "System Mode" "Telephone BOOK" "E-BOOK". The corresponding functions are: playing music, recording music, playing recorded files, setting the system parameters, opening the telephone book and reading texts.

Press the key NEXT/VOL+ or LAST/VOL- to select the entry mode, press the key MODE to confirm and enter the function.

## 4. MUSIC MODE

The music mode supports MP3 as well as WMA formats, etc. and offers a repeat function, a follow up function and a comparing reading function. It displays the following screens: stop, playing, volume control, play back texts, delete/cancel, select menu and other function screens.

### 4.1 Easy Handling

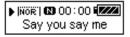

1. Connect the earphones

2. Hold key PLAY to turn the player on and open up the music mode. Press key PLAY again to play music.

3. Choose the song:

LAST: Selects the previous song

NEXT: Selects the next song

4. Adjust the volume

VOL+: increase the volume VOL-: decrease the volume Press MODE to exit the screen.

### 4.2 Stop Screen

4.2.1 Basic Screen

The Stop screen is displayed in the right picture. When you open up the stop screen, the song will stop. When you restart the player and open up the music mode, the song will be played continuously.

Hold key MODE, to return to the main menu;

Press key PLAY, to play music;

Hold key PLAY, to turn the player off;

Press NEXT or LAST, to choose the previous or following song; Press key VOL, to open up the volume control screen.

4.2.2 Play the Submenu

Press key MODE on the stop screen to open up the stop menu screen. The following functions are available: main disk catalogue and delete files. When the player is connected to an PC you can save up to 99 folders on the player and they will be ordered by music, text and recorded files etc.. When you open up the ROOT screen, you can see all folders (submenus), press NEXT or LAST to select the function submenu, press MODE to confirm the submenu and to return to the playing screen.

Delete the contents which you have selected from the submenu.

#### 4.3 Playing screen

Press key PLAY on the stop screen to open up the playing screen. The playing time will be displayed on the screen.

Press the key MODE, to open up the playing menu screen; Hold the key MODE, to open up the text screen if you have an synchronous lyric. If you do not have any synchronous lyric, return to the main menu;

Press the key PLAY, to open up the stop screen;

Hold the key NEXT/LAST, to fast forward/fast back rapidly up to the end/start of a song;

Press the key NEXT/LAST, to play the following/previous song; Press VOL, to open up the volume control screen.

Press key MODE on the playing screen to open up the playing menu screen. Then the corresponding functions will be displayed as follows:

1. Cycling Modes (seven): normal, repeat one song, folder, repeat folder, repeat all, random, search

2. Music Effect Modes (seven): natural, rock, pop, classic, soft, jazz, DBB such as displayed in the right picture

3. Playing speed, to choose different speeds (rapidly or slowly), except for the WMA format.

4. A-B repeat/reading:

On the repeat/reading screen, the character "A" flashes; Press the key NEXT and confirm the flashing function "A", "B"; Press the key NEXT and confirm "B","A" and "B" these will be fixed and the playing from A to B will be started.

Press the key MODE during the above mentioned steps to exit the repeat/reading screen and to return to the playing screen, press the key PLAY to exit the repeat/reading screen and the playing screen and return to the stop screen.

5. Number of repeat/reading: Set the number times to repeat/reading a song

6. Repeat/reading interval: set the interval of the repeat/reading function.

#### 5. FM FUNCTION

Select "FM Radio" in the main menu. Press "MODE" to open the playing mode, listen to the scheduled frequency. When you open up this function for the first time, the minimum frequency will be preset. Save frequency:

Saves the frequency to which you are listening

Record frequency: Records the frequency to which you are listening and saves it

Delete frequency: Deletes the frequency to which you are listening Deletes all saved frequencies

Auto Search: the auto search can find and save all frequencies which are having a signal

Common frequency range: from 87 MHz to 108MHz Japanese frequency range: from 76 MHz to 90MHz

1. Save frequency:

Saves the frequency range to the new scheduled frequency. If you adjust the frequency just a little bit, you will stay on the common channels.

#### 2. Record frequency:

Press MODE to open up the record screen and record the sound to the record file. When you finish recording, hold the key MODE to save the recorded song, then the player will switch to the FM screen. The file can be played on the VOICE mode.

#### 3. Delete frequency:

Press MODE to delete the current frequency and to switch to the FM screen.

4. Deletes all saved frequencies:

Deletes all saved channels and then switch to the FM screen.

#### 5. Auto Search:

The auto search can find and save all frequencies which are having a signal, then it will switch to the first signal channel.

6. Common frequency range: from 87MHz to 108MHz

7. Japanese frequency range: from 76MHz to 90MHz

### 6. Record/Play the record

This function supports the documents of MS-ADPCM WAV (.wav) and AG8 ACT record.

The pronunciation mode supports the record of \*.WAV file and \*.ACT file.

## 6.1 Recording

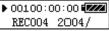

Select MODE on the main menu screen to open up the record mode, press the key PLAY to start the record. Up to 99 record files are supported in each menu (including ROOT and submenu). The basic format of the record screen is displayed in the right picture.

00:00:03 shows the progress of the record, the stop screen displays the length of the current record;

15:19:17 displays the total record time;

13/12 displays the current file list and how many files are included in the menu;

REC 22 displays the file name;

2004/01/01 displays date and time when the file had been created; 32K/WAV displays the file format.

Open the stop screen to display the current record information, wait for user input.

Hold the key MODE, to return to the main menu; Press the key MODE, to open up the stop menu screen; Press the key PLAY, to open up the record screen and to start recording.

Select the main disk menu and the record type on the stop menu screen. The record type can be classified into two catalogues: MS-ADPCM WAV (.wav) and AG8 ACT (.act).

Open up the record screen to create new record file names and start recording on the currently encrypted mode. The list indicates the record and the record progress.

In order to start recording, please press the key PLAY to open up the pause screen; hold the key PLAY to continue recording and to create a new record; hold the key MODE to continue recording and to return to the main menu.

Press the key PLAY on the pause screen to return to the record screen and to continue recording; hold the key PLAY to return to the stop screen and to continue recording on the file system.

#### 6.2 Play the record

The pronunciation mode supports the playing of the recorded files, the basic operation method is similar to the playing of songs. The following screens are available: stop screen, playing screen, menu select screen, delete screen, select function and setting screen.

The ACT format file which had been recorded on the player can be transformed to the WAV format by using the "Sound Converter" procedure, which is included in the accessory installation procedure saddlebag.

#### 7. System setting Menu

Record Time

Select the system setting on the main menu and set the system parameters.

For example: Set the record time:

Press the key MODE on the system setting screen to open up the RECORD TIME screen, select record time on the system setting menu, press the key MODE to open up the following screen:

Press the key VOL to start the setting for the second, minute, hour  $\!\!\!\!\!\!\!\!\!$  ...

Press the key NEXT to increase the value (BACK to reduce the value)

After having set the value, press the key MODE to quit the menu. The parameter items are as follows:

The parameter items are as follows:

| Record time         | Sets the date and time to save the record of the file |  |
|---------------------|-------------------------------------------------------|--|
| Language selection  | Set different languages                               |  |
| Turn off setting    | Sets a clockwise time. If the time is rea             |  |
|                     | ched the device will turn off automatically           |  |
| Repeat setting      | Sets the condition of the repeat                      |  |
| Contrast adjustment | Sets the different contrasts                          |  |
| Correction mode     | Selecting the protected location                      |  |
| Memory condition    | Checks the free disk space                            |  |
| Hardware edition    | Displays the hardware edition of the player           |  |
| Hardware upgrading  | Professional for hardware upgrading                   |  |
|                     |                                                       |  |

#### 8. Connecting to the PC 8.1 By using the USB Disk

Connect the USB cable to the PC. Now turn on the player and plug it into the USB cable:

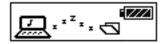

### 8.2 Firmware Upgrading and Private Space Encrypt Function

The firmware of this player can be maintained and upgraded by using the installed software tool.

With the help of additional tools of the player, the user can subdivide the U disk into two partitions, independent of their size and encode them.

Please learn more about using the above mentioned functions in the chapter disk accessory tools in the detailed manual.

Thank you for purchasing our product. The content of this manual is subject to change. We reserve the right to change this manual without prior notice.

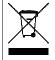

Disposing of the Product Your device should not be placed in municipal waste. Please check local regulations for disposal of electronic products.